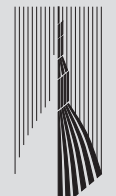

CAMERA DI COMMERCIO **INDUSTRIA ARTIGIANATO E AGRICOLTURA** DI TORINO

# **Dieci regole per lavorare sul sito**

Per farci trovare di più, per farci capire meglio, per essere più efficienti

Per ulteriori approfondimenti **contattate i vostri Supervisori di area** o la Redazione web all'indirizzo **redazioneweb@to.camcom.it**

## **Organizzazione contenuti**

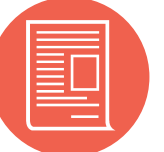

## **<H1> Stile e formattazione**

**<H2> <H3>**

**TABELLE**: da evitare (per casi particolari rivolgersi a Redazione web)

## **Paragrafi a espansione**

## **Titoli e URL**

## **Copiare e incollare**

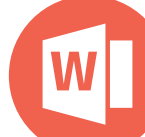

**TITOLO**: preciso e non confondibile Non troppo lungo (in casi estremi il titolo che appare su menu sinistra può essere abbreviato rispetto a titolo pagina) **NO** Modulistica **SI** Modulistica servizio metrico **NO** Oggi siamo qui **SI** Nuove imprese: iniziative esterne

**URL**: a "Titolo pagina" corrisponde URL /titolo-pagina Se si modifica Titolo pagina, URL non cambia Un supereditor può "forzare" URL (ma attenzione ai link verso vecchio URL) **NO** /congresso **SI** /congresso-ufficistudi-2018

> **B GRASSETTO**: parsimonia (max 10% del contenuto) **CORSIVO**: solo per citazioni o virgolettati

### **U SOTTOLINEATO: MAI** (sembra un link)

**ABSTRACT**: anteprima del contenuto (max 200 caratteri) da inserire SEMPRE (necessario per Google)

**NO** ripetizione parole titolo

**NO** "in questa pagina/in questa sezione sono pubblicati..."

**SI** uso di parole chiave molto ricercate da utenti

**IMMAGINI**: in testata e nel contenuto pagina vengono create su richiesta ESCLUSIVAMENTE dalla Redazione web.

**ACCORDION**: da utilizzare solamente

- in caso di una pagina molto lunga (lettura in più di 3 scroll del mouse)

### - per approfondimenti

(info di contorno molto lunghe e non necessarie a comprendere concetti chiave del contenuto)

▶ Orari del Servizio Nuove Imprese

Non iniziare **MAI** un contenuto con un Accordion.

**ACCENTI**: utilizzare Inserisci carattere speciale

(in ogni caso mai maiuscole accentate con apostrofo, es. E')

**PUNTEGGIATURA**: spazio dopo il segno di punteggiatura, mai prima

## **Link ad altre pagine and the scaricabili**

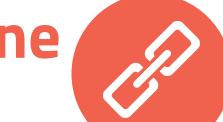

### Usare sempre il content type **EVENTI**

Tutti gli eventi che la Camera organizza o promuove devono essere inseriti ESCLU-SIVAMENTE come tipo di contenuto **EVENTO**, che è in automatico pubblicizzato nell'**AGENDA** in Home Page e sui calendari social curati dalla Redazione social. **CONTENUTI MINIMI**: obiettivi e destinatari, programma, istruzioni su come iscriversi (si può anche allegare un file PDF)

**SLIDESHOW** in Home Page solo notizie ed eventi di rilievo: troppe promo = nessuna promo **AVVISI**: rivolgersi a redazione web se in Home (scrivere sempre titoli BREVI e incisivi, date e norme possono rientrare nel testo) **SOCIAL MEDIA / NEWSLETTER**: contattare redazione web (prima di chiedere un post/tweet aggiornare SEMPRE la pagina di riferimento) **MAILING SPOT**: utilizzabili per pubblicizzare eventi **Contattare** redazione web tramite apposito Webform "Richiesta mailing spot" Si può richiedere anche un "numero speciale" della Newsletter con focus tematico

**PRIMA** informazioni utili all'utente

("cosa", "chi", "quando", eventuali scadenze) **POI** info di contorno che spiegano "perchè" e "come" ("La Camera... nell'ambito di...", "...in collaborazione con...", "riferimenti normativi...")

Separare i concetti con **INTESTAZIONI** Titolo 3 (Menu "Formato") **LUNGHEZZA PARAGRAFI**: max 7 righe.

Formato

### **NON** si copia e incolla direttamente da Word o

altre sorgenti! I testi copiati vanno gestiti con tre tasti.

### In nessun caso si crea anche una **PAGINA** che duplica il contenuto dell'evento (si può invece creare una pagina per un eventuale **CICLO DI EVENTI**).

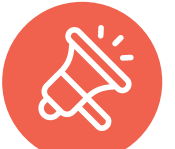

## **Gestione Eventi Pubblicizzare i contenuti**

- Incolla come testo semplice
- il testo perde ogni formattazione (grassetto, elenchi puntati...)
- Incolla da Word

mantiene formattazione, ma il risultato finale va sempre verificato

Togli formattazione

 $\mathbf{I}_{\mathbf{x}}$  toglie velocemente la formattazione non gradita, inadatta o errata

Selezionare il testo nella pagina, quindi: **B LINK A PAGINE INTERNE: tasto Link to content LINK A SITI ESTERNI**: tasto Collegamento

**TI POTREBBE INTERESSARE** (sezione in coda ad ogni pagina) usare tasto Cerca e solo dopo aver selezionato la pagina

### modificare il campo Titolo, non il campo URL

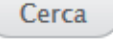

**NOMI FILE**: puliti e autoesplicativi **NO** "Dirann pippo ver1def.pdf" **SI** "calcolo-diritto-annuale-2018.pdf" **NO** spazi tra le parole **SI** trattini "-" tra le parole

**DOVE SALVARE**: nuove cartelle in via di creazione nel 2018 (da utilizzare rispettando la struttura!)

**DOC/XLS/PPT**: EVITARE! **OBBLIGATORI** file .pdf .rtf o .csv **ELIMINARE FILE VECCHI:** file non eliminato = file pubblicato Ricordarsi di rendere i file "riconoscibili" (inserire nei file logo Camera, data aggiornamento, rif. pagina web)

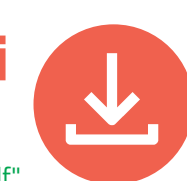

# **Abstract e immagini**